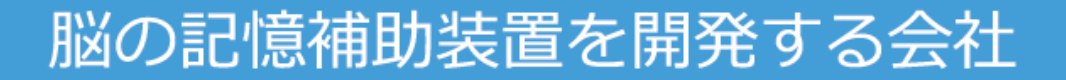

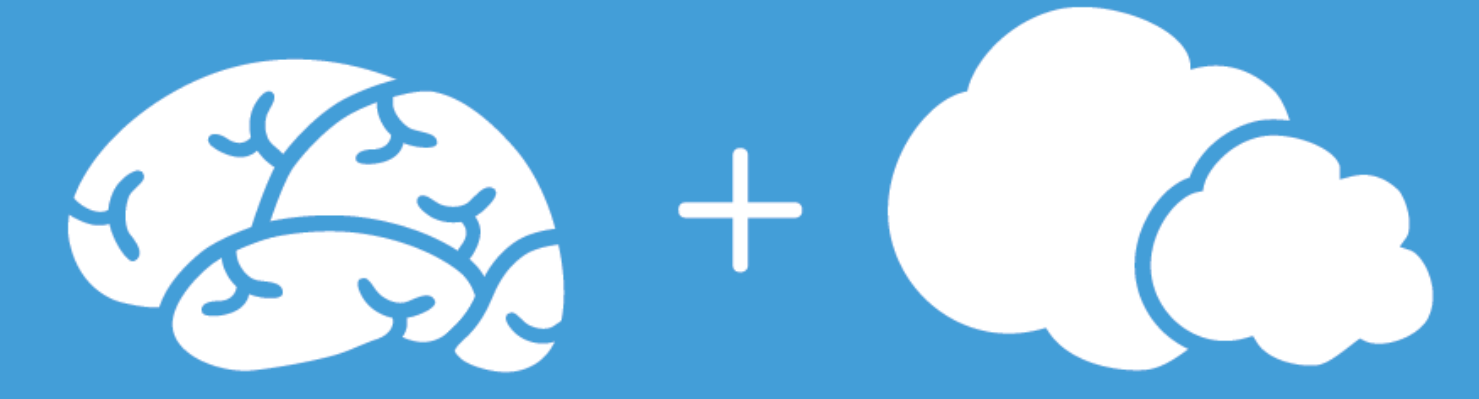

The Enterprise Cloud Computing

GRIDY. オンライン名刺

# **ユーザ向けスタートアップガイド**

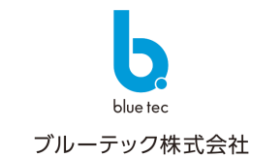

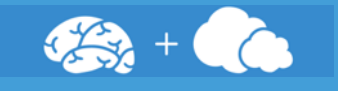

#### GRIDYオンライン名刺は、オンラインで受け渡しができるデジタル名刺です。名刺を渡したい相手にオンライン名刺の URLを送るだけで、名刺情報や名刺画像を届けることができます。

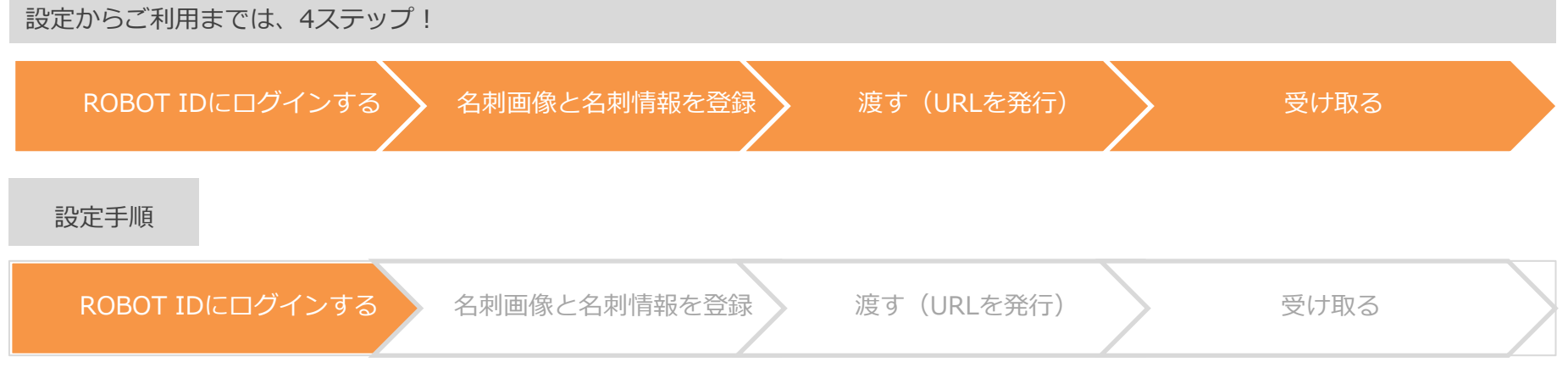

オンライン名刺を利用するためには、ROBOT IDからログインを行います。 システムもしくは管理者より、ROBOT IDのアカウント登録通知が届きます。 ROBOT IDにログイン後、新規パスワードを設定し、ROBOT IDにログインします。オンライン名刺のアイコンを選択します。

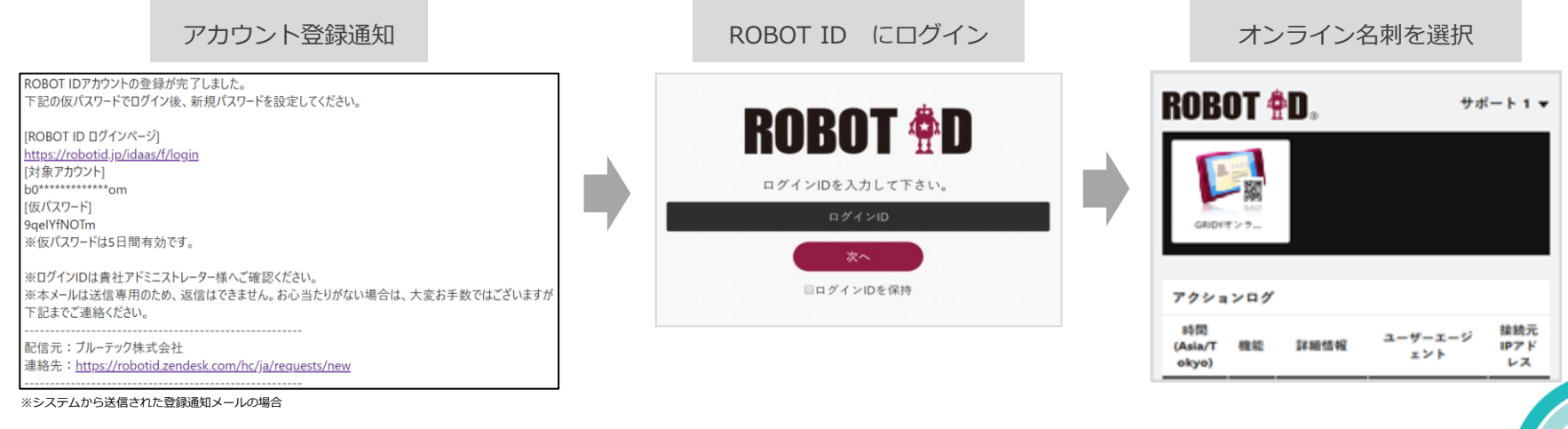

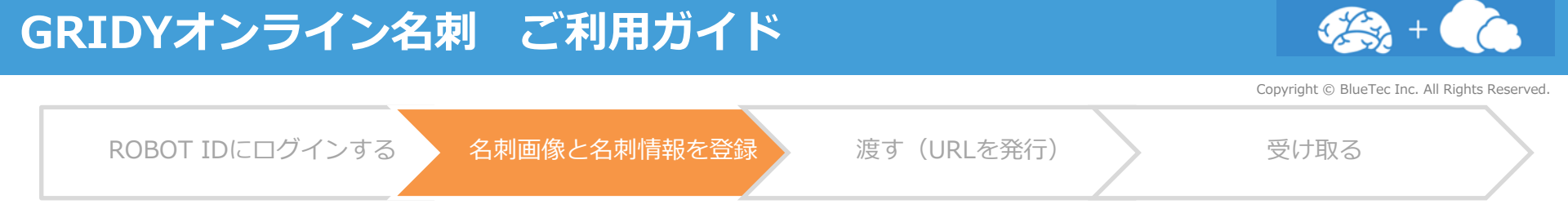

オンライン名刺トップ画面では、初めてログインする場合「自分の名刺写真と名刺のテキスト情報を登録しましょう」画面が表示さ れます。自分の名刺を撮影し、情報を登録します。

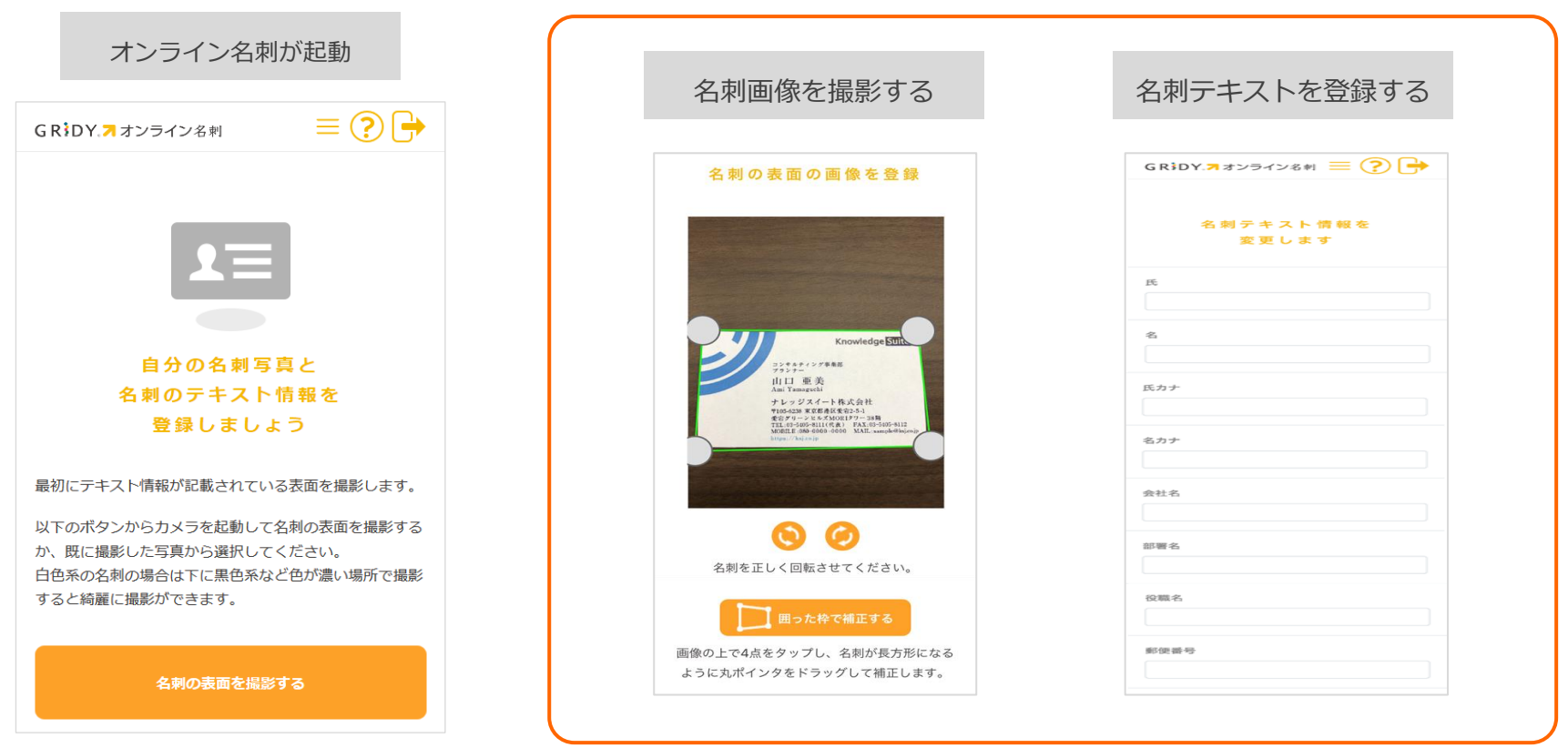

3

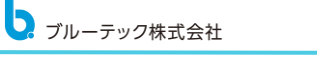

## **GRIDYオンライン名刺 ご利用ガイド**

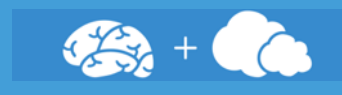

4

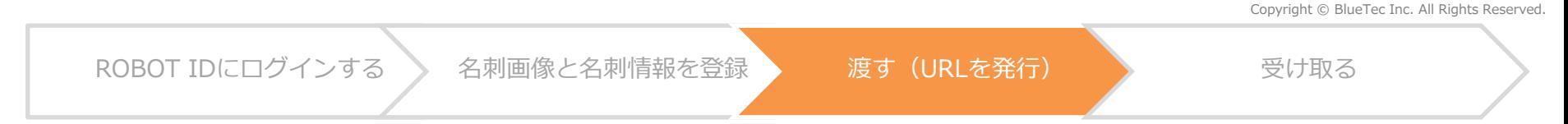

名刺の登録、テキストの登録が完了しましたら、お客様へURLを発行できます。 「URL発行管理」を押下して、URLおよびQRコードを作成します。作成されたURL、QRコードをお客様へお渡しします。

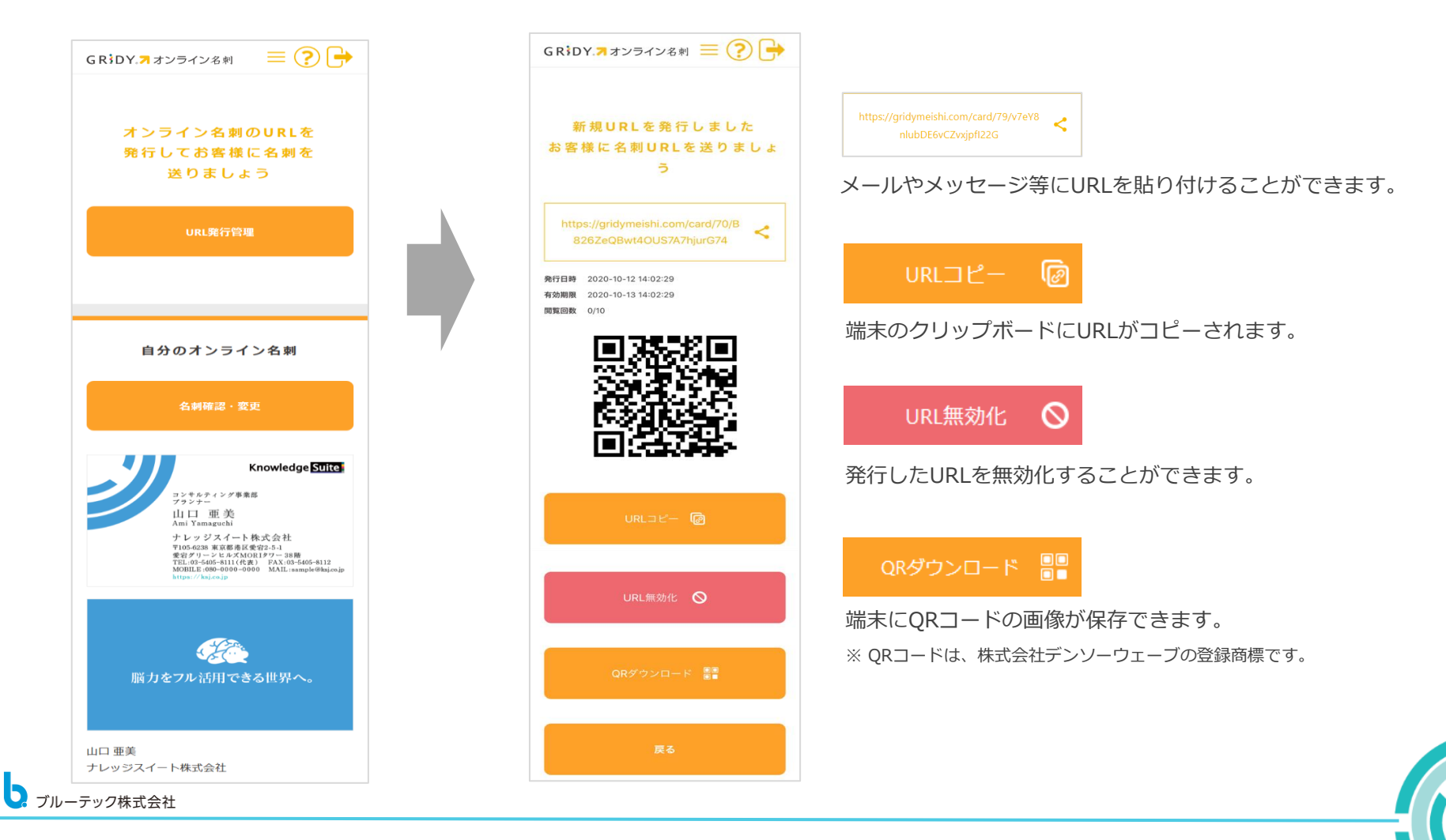

### **GRIDYオンライン名刺 ご利用ガイド**

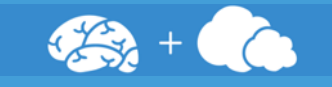

Copyright © BlueTec Inc. All Rights Reserved.

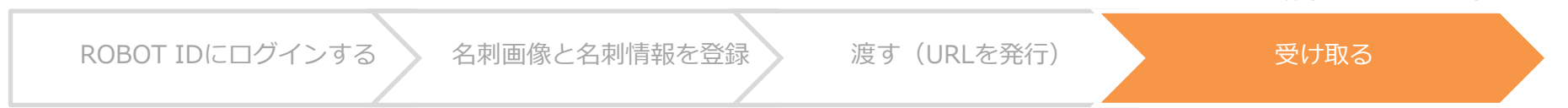

お客様から送り返された名刺の画像を受け取ることができます。

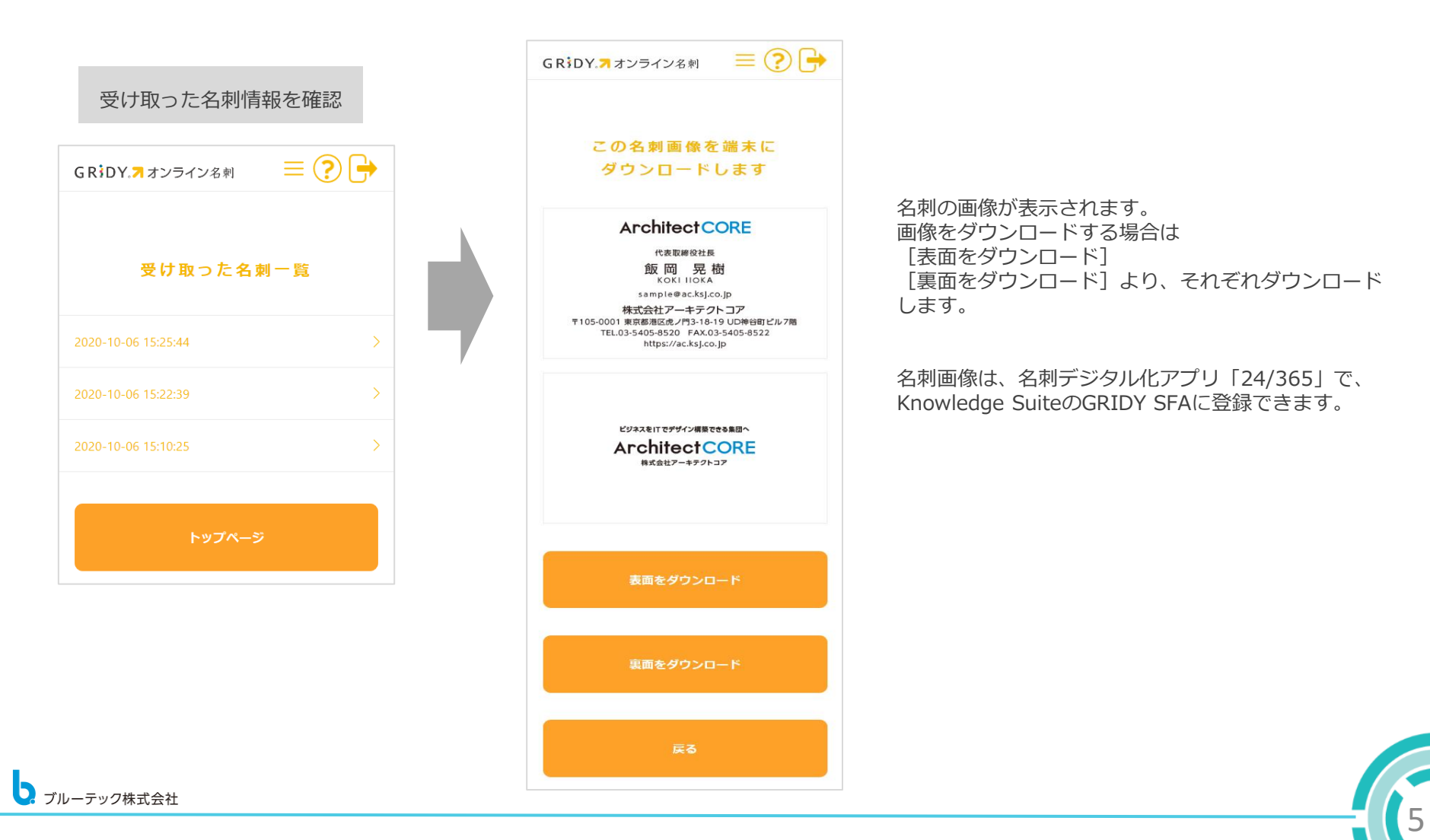

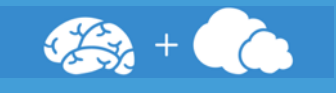

6

#### 名刺を受け取ったお客様の操作

名刺情報を受け取ったお客様は、名刺画像やテキストの確認、名刺画像のダウンロード、vCardのQRコードからスマートフォンのア ドレス帳に登録することができます。また、名刺を送り返すことができます。

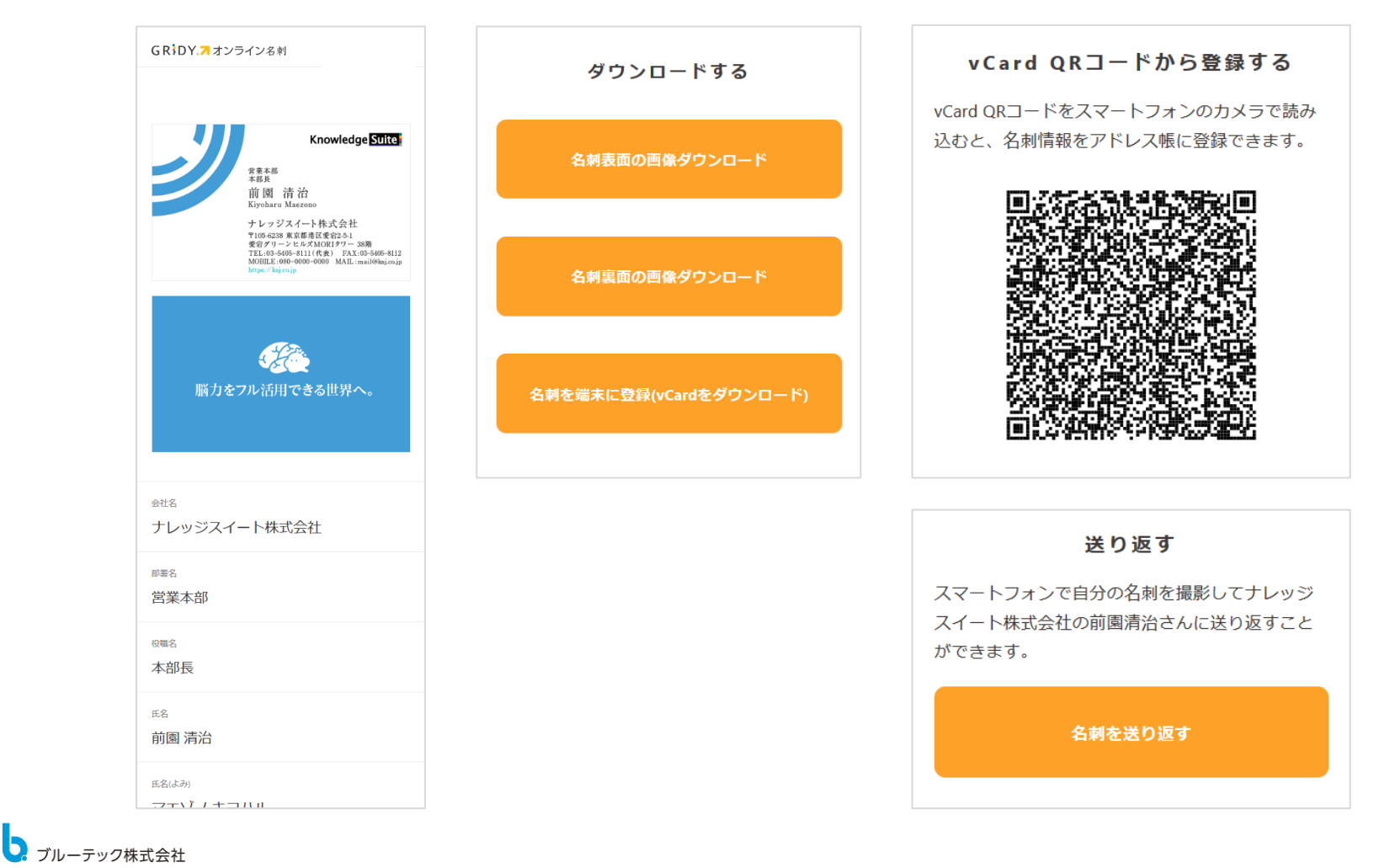